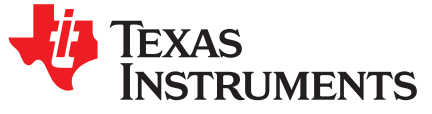

# *CC3220 SimpleLink™ Wi-Fi® LaunchPad™ Development Kit Hardware*

The CC3220 device is part of the SimpleLink™ microcontroller (MCU) platform which consists of Wi-Fi®, *Bluetooth®* low energy, Sub-1 GHz and host MCUs. All share a common, easy-to-use development environment with a single core software development kit (SDK) and rich tool set. A one-time integration of the SimpleLink platform lets you add any combination of devices from the portfolio into your design. The ultimate goal of the SimpleLink platform is to achieve 100 percent code reuse when your design requirements change. For more information, visit [www.ti.com/simplelink.](http://www.ti.com/simplelink)

The CC3220 SimpleLink LaunchPad™ Development Kit (CC3220-LAUNCHXL) is a low-cost evaluation platform for ARM® Cortex®-M4-based MCUs. The LaunchPad design highlights the CC3220 Internet-on-a chip™ solution and Wi-Fi capabilities. The CC3220 LaunchPad also features temperature and accelerometer sensors, programmable user buttons, three LEDs for custom applications, and onboard emulation for debugging. The stackable headers of the CC3220 LaunchPad XL interface demonstrate how easy it is to expand the functionality of the LaunchPad when interfacing with other peripherals on many existing BoosterPack™ Plug-in Module add-on boards, such as graphical displays, audio codecs, antenna selection, environmental sensing, and more.

SimpleLink, LaunchPad, Internet-on-a chip, BoosterPack, Code Composer Studio, Tiva are trademarks of Texas Instruments. ARM, Cortex are registered trademarks of ARM Limited. Bluetooth is a registered trademark of Bluetooth SIG. IAR Embedded Workbench is a registered trademark of IAR Systems AB. Wi-Fi is a registered trademark of Wi-Fi Alliance. All other trademarks are the property of their respective owners.

www.ti.com

#### **Contents**

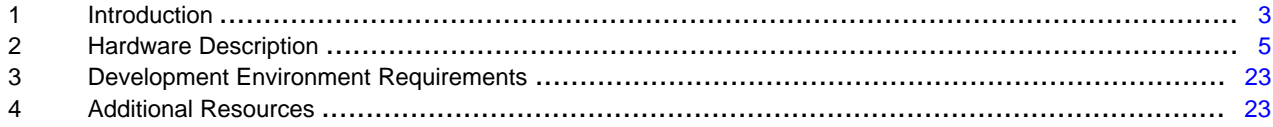

# **List of Figures**

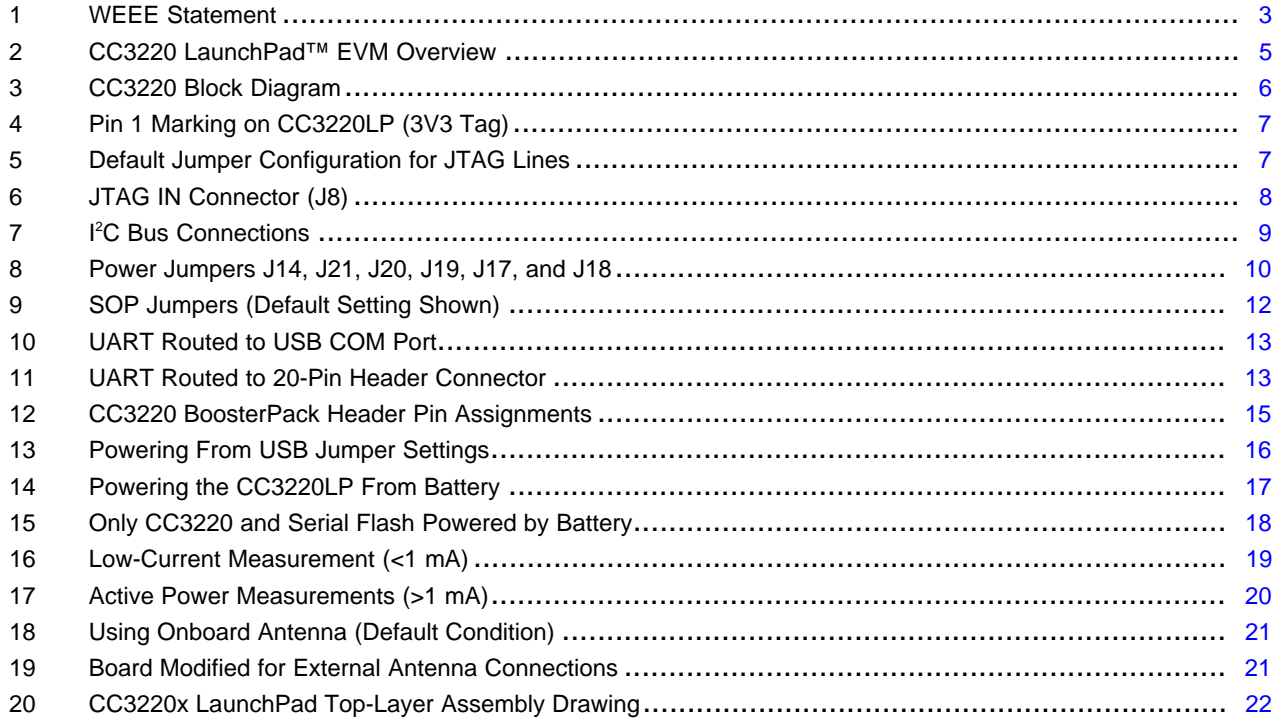

#### **List of Tables**

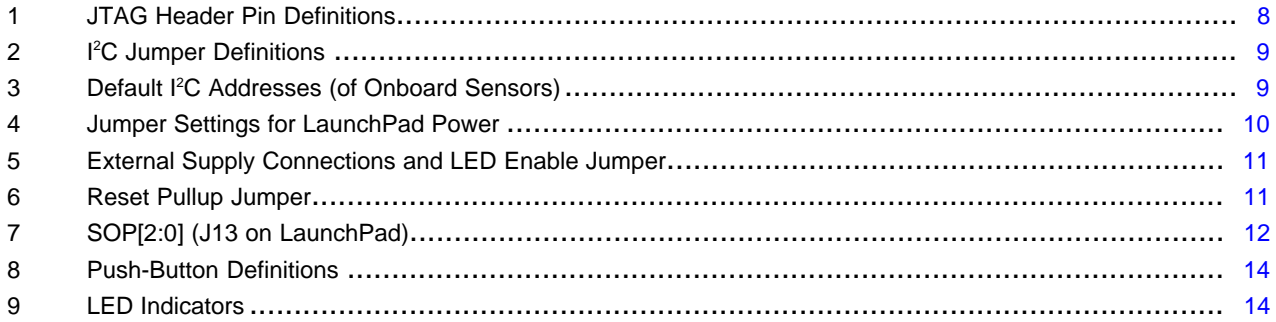

 $\overline{2}$ 

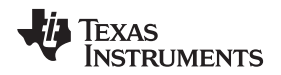

### <span id="page-2-0"></span>**1 Introduction**

# *1.1 CC3220 LaunchPad™*

Created for the Internet of Things (IoT), the SimpleLink Wi-Fi CC3220 device is a single-chip microcontroller (MCU) with built-in Wi-Fi connectivity for the LaunchPad ecosystem, which integrates a high-performance ARM Cortex-M4 MCU and lets customers develop an entire application with one device. With on-chip Wi-Fi, Internet, and robust security protocols, no prior Wi-Fi experience is required for fast development.

The CC3220 LaunchPad, referred to by its part number CC3220-LAUNCHXL, is a low-cost evaluation platform for ARM Cortex-M4-based MCUs. The LaunchPad design highlights the CC3220 Internet-on-a chip solution and Wi-Fi capabilities. The CC3220 LaunchPad also features temperature and accelerometer sensors, programmable user buttons, three LEDs for custom applications, and onboard emulation for debugging. The stackable headers of the CC3220 LaunchPad XL interface demonstrate how easy it is to expand the functionality of the LaunchPad when interfacing with other peripherals on many existing BoosterPack add-on boards, such as graphical displays, audio codecs, antenna selection, environmental sensing, and more. [Figure](#page-4-1) 2 shows the CC3220 LaunchPad. There are two variants of the LaunchPad: the CC3220S-LAUNCHXL and the CC3220SF-LAUNCHXL. This user's guide applies to both variants, and any differences are pointed out in relevant sections.

<span id="page-2-2"></span>Multiple development environment tools are also available, including TI's Eclipse-based Code [Composer](http://www.ti.com/tool/ccstudio&DCMP=dsp_ccs_v4&HQS=Other+OT+ccs) [Studio™](http://www.ti.com/tool/ccstudio&DCMP=dsp_ccs_v4&HQS=Other+OT+ccs) (CCS) integrated development environment (IDE) and IAR Embedded [Workbench](http://www.iar.com/Products/IAR-Embedded-Workbench/ARM/)®. More information about the LaunchPad, the supported BoosterPack modules, and the available resources can be found at TI's [LaunchPad](http://www.ti.com/launchpad) portal. Also visit the [CC3220](http://processors.wiki.ti.com/index.php/CC31xx_&_CC32xx) Wiki page for design resources and example projects.

- **NOTE:** The maximum RF power transmitted in each WLAN 2.4-GHz band is 17.5 dBM (EIRP power).
- **NOTE:** The antennas used for this transmitter must be installed to provide a separation distance of at least 20 cm from all persons, and must not be colocated or operating in conjunction with any other antenna or transmitter.
- **NOTE:** All figures and references in this document apply to RevA and RevB. Most of the document also applies to higher revisions, unless otherwise stated. For the exact list of changes made across board revisions, see the [Revision](#page-23-0) History.

<span id="page-2-3"></span><span id="page-2-1"></span>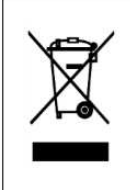

#### **Waste Electrical and Electronic Equipment (WEEE)**

This symbol means that according to local laws and regulations your product and/or its battery shall be disposed of separately from household waste. When this product reaches its end of life, take it to a collection point designated by local authorities. Proper recycling of your product will protect human health and the environment.

# **Figure 1. WEEE Statement**

Texas<br>Instruments

*Introduction* [www.ti.com](http://www.ti.com)

# *1.2 Key Features*

- CC3220, SimpleLink, Wi-Fi, Internet-on-a chip solution with integrated MCU
- 40-pin LaunchPad standard that leverages the BoosterPack ecosystem
- XDS110-based JTAG emulation with serial port for flash programming
- Two buttons and three LEDs for user interaction
- Back-channel universal asynchronous receiver/transmitter (UART) through USB to PC
- Onboard chip antenna with U.FL for conducted testing
- Onboard accelerometer and temperature sensor for out-of-box demo
- Micro USB connector for power and debug connections

# *1.3 Kit Contents*

- CC3220 LaunchPad development tool (CC3220SF-LAUNCHXL)
- Micro USB cable
- Quick start guide

# *1.4 Regulatory Compliance*

The SimpleLink CC3220 Wi-Fi LaunchPad is tested for and found to be in compliance with FCC and ISED regulations regarding unlicensed intentional radiators.

Hereby, Texas Instruments Inc. declares that the radio equipment type CC3220S-LAUNCHXL and CC3220SF-LAUNCHXL are in compliance with Directive 2014/53/EU. The full text of the EU declaration of conformity is available at the following internet addresses:

- [CC3220S-LAUNCHXL](http://www.ti.com/lit/pdf/SWRQ055)
- [CC3220SF-LAUNCHXL](http://www.ti.com/lit/pdf/SWRQ054)

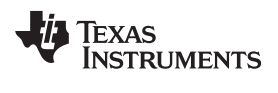

# <span id="page-4-0"></span>**2 Hardware Description**

[Figure](#page-4-1) 2 shows the CC3220 LaunchPad EVM.

<span id="page-4-1"></span>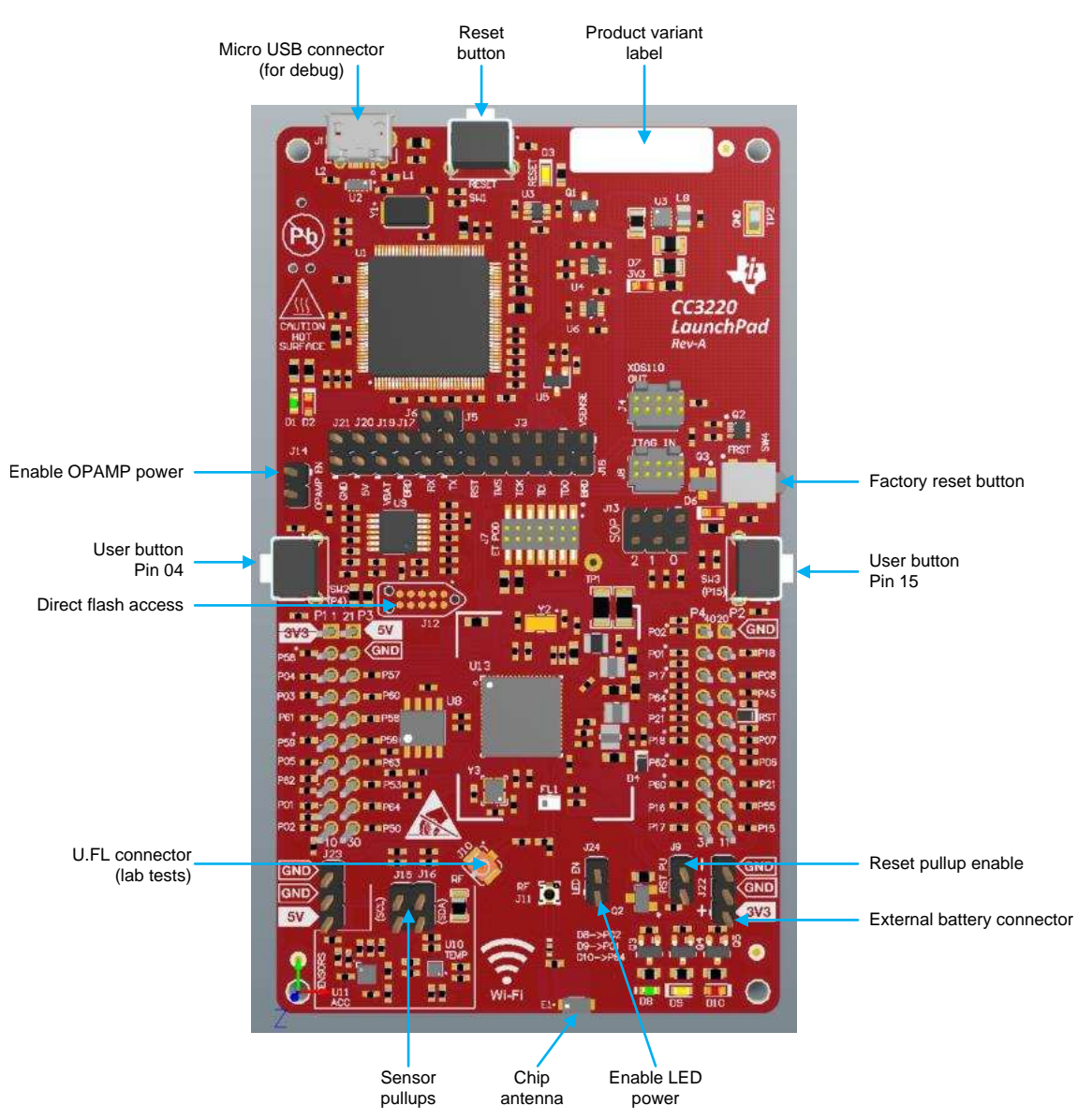

**Figure 2. CC3220 LaunchPad™ EVM Overview**

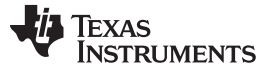

*Hardware Description* [www.ti.com](http://www.ti.com)

# *2.1 Block Diagram*

[Figure](#page-5-0) 3 shows the CC3220 block diagram.

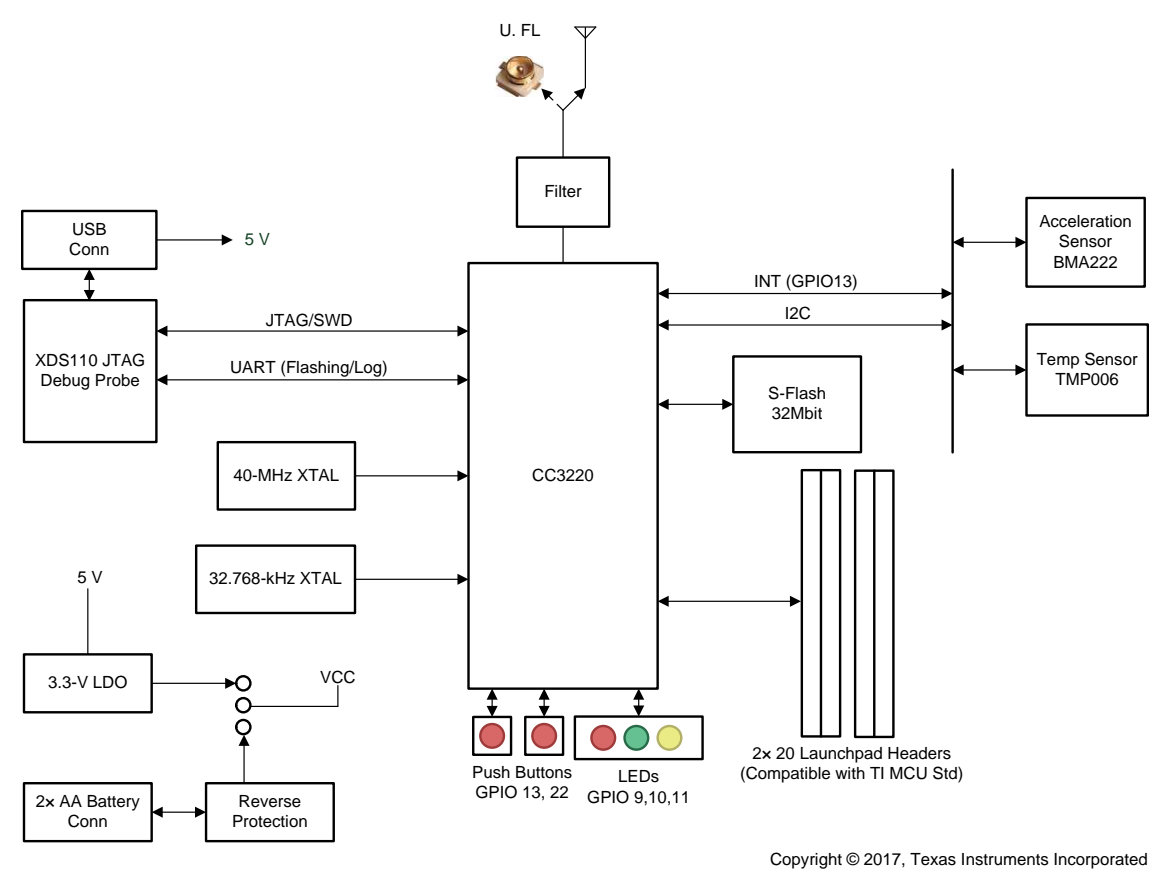

**Figure 3. CC3220 Block Diagram**

# <span id="page-5-0"></span>*2.2 Hardware Features*

- CC3220, SimpleLink, Wi-Fi, Internet-on-a chip solution with integrated MCU
- 40-pin LaunchPad standard that leverages the BoosterPack ecosystem
- TI Standard XDS110-based JTAG emulation with serial port for flash programming
- Supports both 4-wire JTAG and 2-wire SWD
- Two buttons and three LEDs for user interaction
- Virtual COM port UART through USB on PC
- Onboard chip antenna with U.FL for conducted testing selectable using  $0$ -Ω resistors
- Onboard accelerometer and temperature sensor for out-of-box demo, with option to isolate them from the inter-integrated circuit  $(I<sup>2</sup>C)$  bus
- Micro USB connector for power and debug connections
- Headers for current measurement and external JTAG connection with an option to use the onboard XDS110 to debug customer platforms
- Bus-powered device, with no external power required for Wi-Fi
- Long-range transmission with a highly optimized antenna (200-meter typical in open air with a 6-dBi antenna AP)
- Can be powered externally, working down to 2.3 V (typical)

### *2.3 Connecting a BoosterPack™*

A compatible BoosterPack can be stacked on top of the LaunchPad using the 2-pin × 20-pin connectors. The connectors do not have a key to prevent the misalignment of the pins or reverse connection.

<span id="page-6-3"></span>Ensure that the VCC and 5-V pins are aligned with the BoosterPack module header pins. On the CC3220 LaunchPad, a small white 3V3 tag symbol is provided near pin 1 (see [Figure](#page-6-0) 4) to orient all BoosterPack modules. This same marking, provided on compatible BoosterPack modules, must be aligned before powering up the boards.

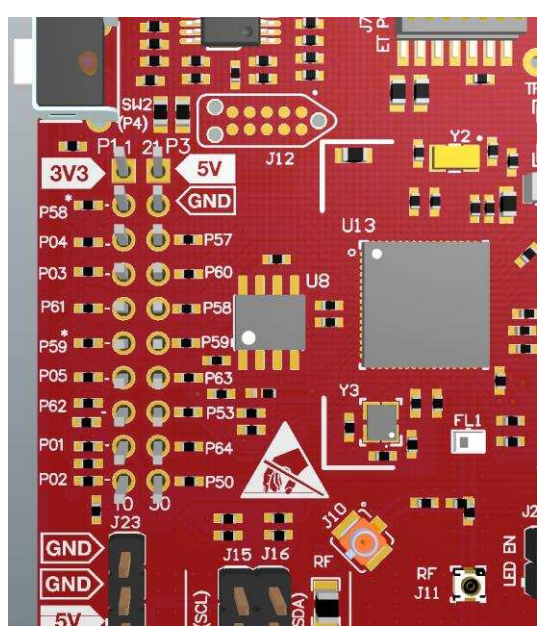

**Figure 4. Pin 1 Marking on CC3220LP (3V3 Tag)**

# <span id="page-6-0"></span>*2.4 Wired Connections, Jumper Settings, Buttons, and LEDs*

# <span id="page-6-4"></span><span id="page-6-2"></span>**2.4.1 JTAG Headers**

<span id="page-6-1"></span>The headers are provided on the board to isolate the CC3220 device from the onboard XDS110-based JTAG emulator. These jumpers are shorted by default when the board is shipped from TI. [Figure](#page-6-1) 5 and [Table](#page-7-1) 1 are for default configurations, and [Figure](#page-7-0) 6 shows the external emulator connection.

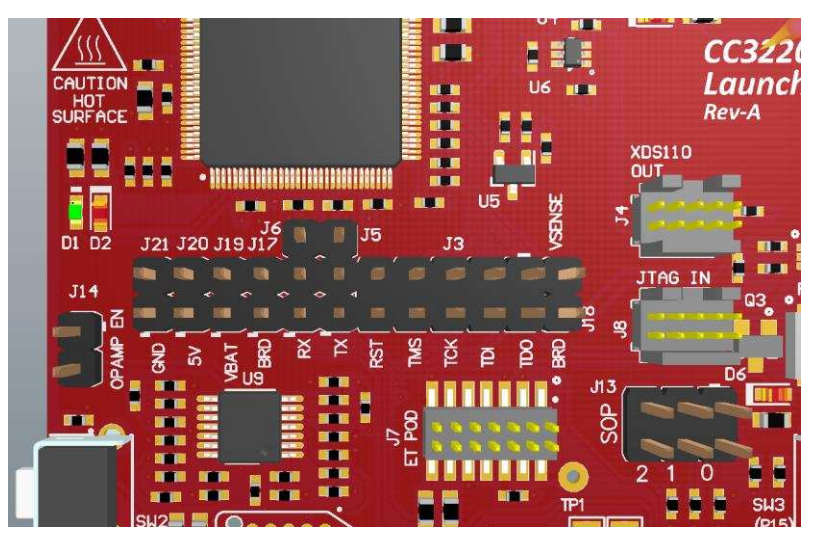

**Figure 5. Default Jumper Configuration for JTAG Lines**

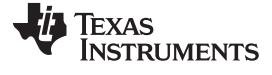

#### **Table 1. JTAG Header Pin Definitions**

<span id="page-7-2"></span><span id="page-7-1"></span>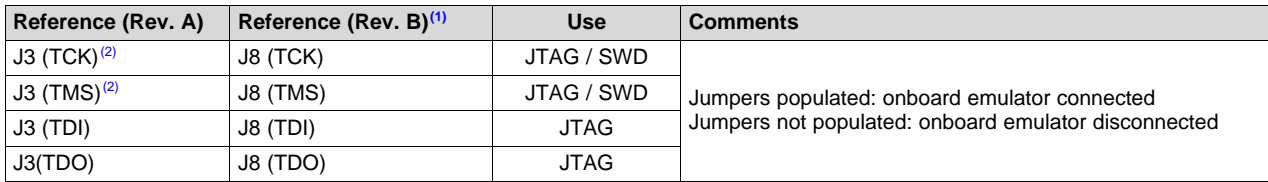

(1) The only difference between Rev. A and Rev. B are the reference designators on the board.<br>(2) For SWD mode, only TCK and TMS must be shorted to the CC3220.

For SWD mode, only TCK and TMS must be shorted to the CC3220.

<span id="page-7-3"></span><span id="page-7-0"></span>To connect an external emulator, remove these jumpers and place the external emulator on the JTAG IN connector.

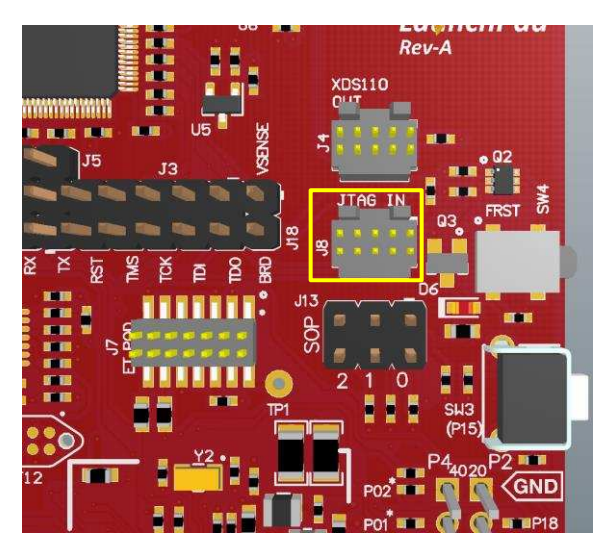

**Figure 6. JTAG IN Connector (J8)**

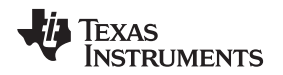

#### <span id="page-8-4"></span><span id="page-8-3"></span>**2.4.2 I <sup>2</sup>C Connections**

The board features an accelerometer and a temperature sensor for the out-of-box demo. These are connected to the I<sup>2</sup>C bus, and can be isolated using the jumpers provided (shown as yellow jumpers J15 and J16 in [Figure](#page-8-0) 7).

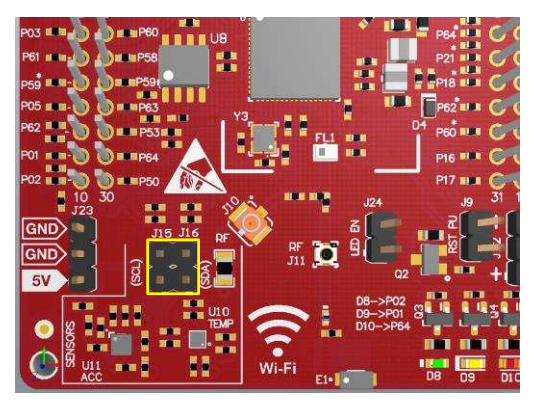

**Figure 7. I <sup>2</sup>C Bus Connections**

<span id="page-8-0"></span>By removing J15 and J16, the accelerometer and the temperature sensors are isolated from the  $I<sup>2</sup>C$  bus. This measure also removes the I<sup>2</sup>C pullup resistors from the sensor side of the circuit, and therefore any connection to the circuit requires the user to install external pullup resistors.

<span id="page-8-5"></span>[Table](#page-8-1) 2 lists the  $I^2C$  jumper definitions.

# **Table 2. I <sup>2</sup>C Jumper Definitions**

<span id="page-8-1"></span>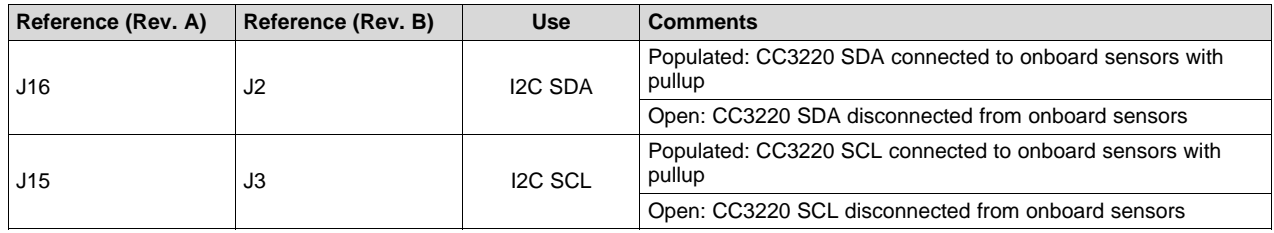

# <span id="page-8-6"></span><span id="page-8-2"></span>*2.4.2.1 Default I <sup>2</sup>C Addresses*

[Table](#page-8-2) 3 lists the default I<sup>2</sup>C addresses of the onboard sensors.

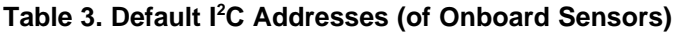

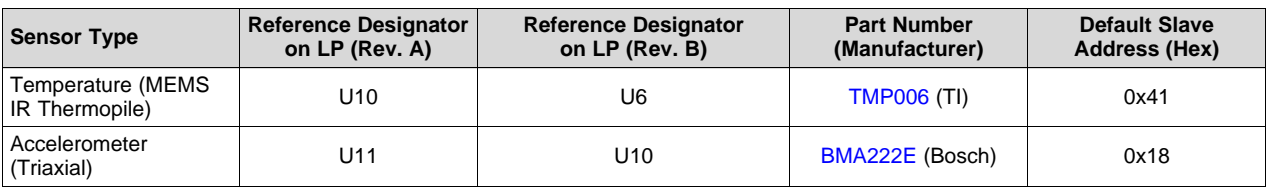

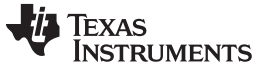

#### <span id="page-9-2"></span>**2.4.3 Power Connections**

The board can be powered by using the onboard micro USB connector. An onboard DC-DC converter provides 3.3 V for the CC3220 and the rest of the board to operate. This supply can be isolated from the DC-DC using the jumpers on the board. See the yellow jumpers in [Figure](#page-9-0) 8.

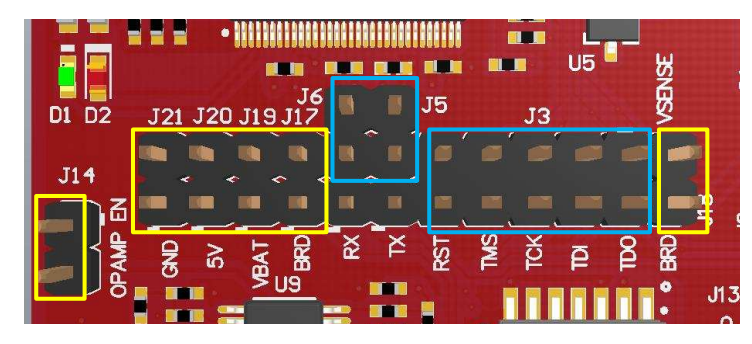

**Figure 8. Power Jumpers J14, J21, J20, J19, J17, and J18**

<span id="page-9-0"></span>**NOTE:** The blue jumpers in [Figure](#page-9-0) 8 are previously discussed (see [Section](#page-6-2) 2.4.1) and are populated by default. [Figure](#page-9-0) 8 does not show unpopulated jumpers (which would be populated normally).

<span id="page-9-3"></span>[Table](#page-9-1) 4 lists the jumper settings for the LaunchPad power.

<span id="page-9-1"></span>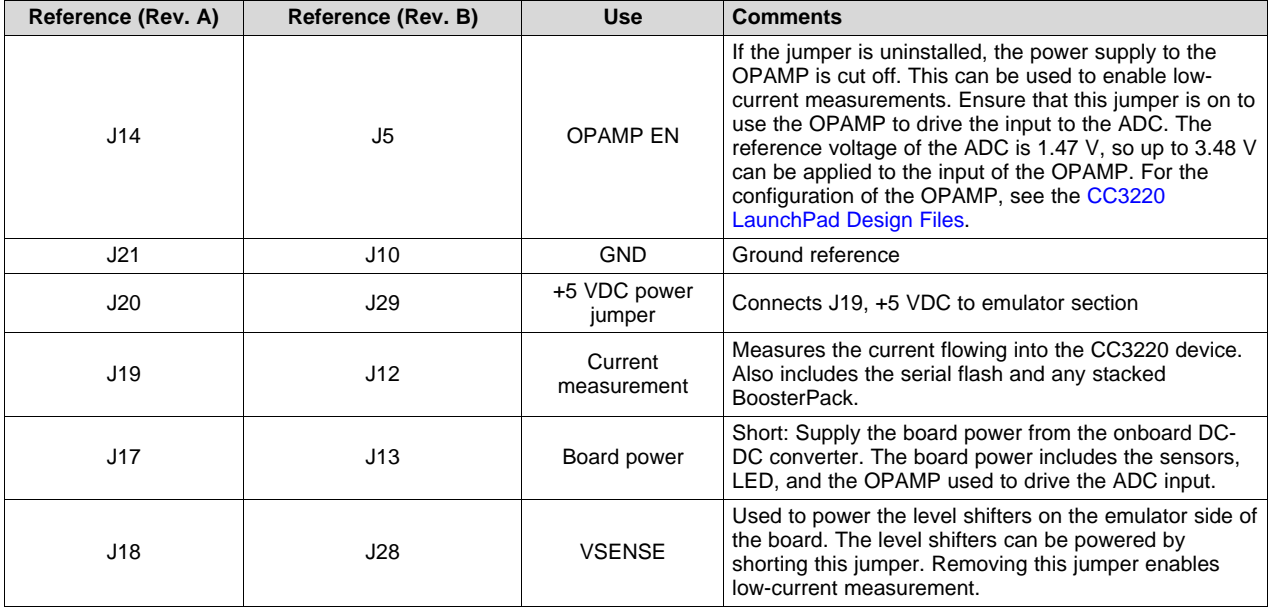

#### **Table 4. Jumper Settings for LaunchPad Power**

<span id="page-10-3"></span><span id="page-10-2"></span>The board can be powered by an external supply when USB power is not available, by using either J22 or J23. J24 is also available to remove any current draw from LEDs being driven by the GPIOs, see [Table](#page-10-0) 5.

<span id="page-10-0"></span>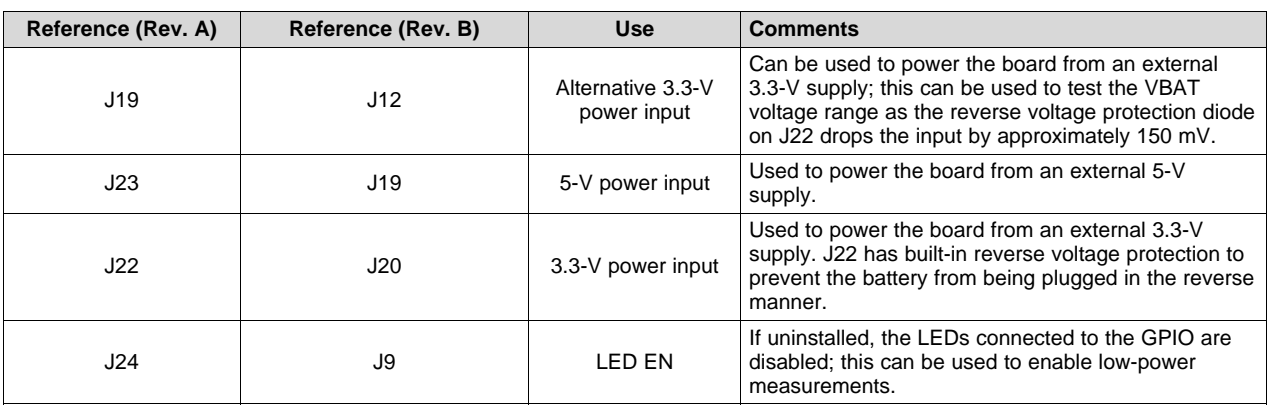

# **Table 5. External Supply Connections and LED Enable Jumper**

#### <span id="page-10-4"></span><span id="page-10-1"></span>**2.4.4 Reset Pullup Jumper**

[Table](#page-10-1) 6 lists the reset pullup jumper.

#### **Table 6. Reset Pullup Jumper**

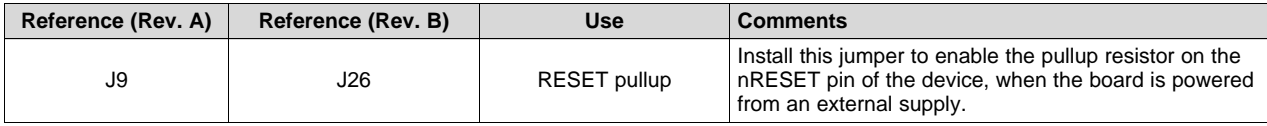

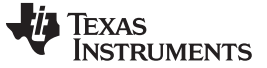

#### <span id="page-11-2"></span><span id="page-11-1"></span>**2.4.5 Sense on Power (SOP)**

The CC3220 can be set to operate in four different modes, based on the state of the sense-on-power (SOP) lines. These SOP lines are pins 21, 34, and 35 on the CC3220 device. [Table](#page-11-1) 7 describes the state of the device, and [Figure](#page-11-0) 9 shows the SOP jumpers.

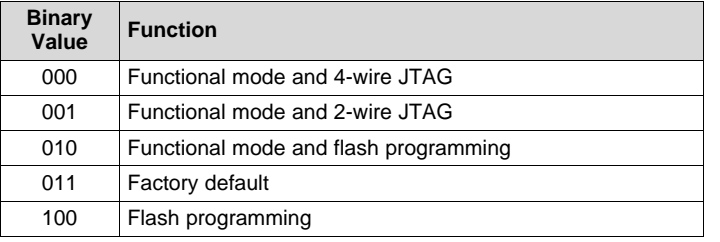

# **Table 7. SOP[2:0] (J13 on LaunchPad)**

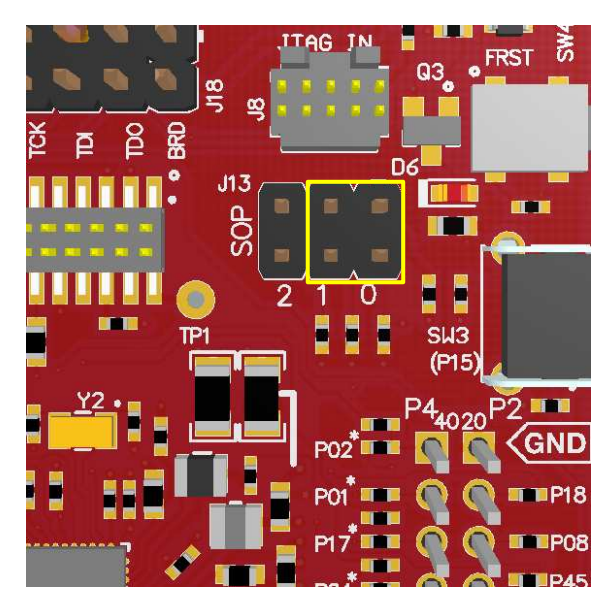

**Figure 9. SOP Jumpers (Default Setting Shown)**

- <span id="page-11-0"></span>**NOTE:** SOP[2:0] corresponds to J13 in the LaunchPad schematic design.
- <span id="page-11-3"></span>**NOTE:** No jumpers on the block ensure that the line is pulled low using 100-kΩ pulldown resistors. Placing the jumper pulls the pin high using a 270- $\Omega$  resistor.

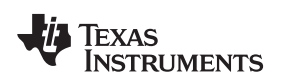

# **2.4.6 UART Signals**

The board supports a USB-based virtual COM port, using the Tiva™ ARM® MCU. The LaunchPad is shipped with the UART lines from the CC3220 connected to the UART on the Tiva MCU. The CC3220 UART can also be routed to the 20-pin connector for use as a GPIO or external UART. The selection is performed using jumpers on the board.

<span id="page-12-2"></span>[Figure](#page-12-0) 10 shows the UART routed to USB COM port and [Figure](#page-12-1) 11 shows the UART routed to 20-pin header connector.

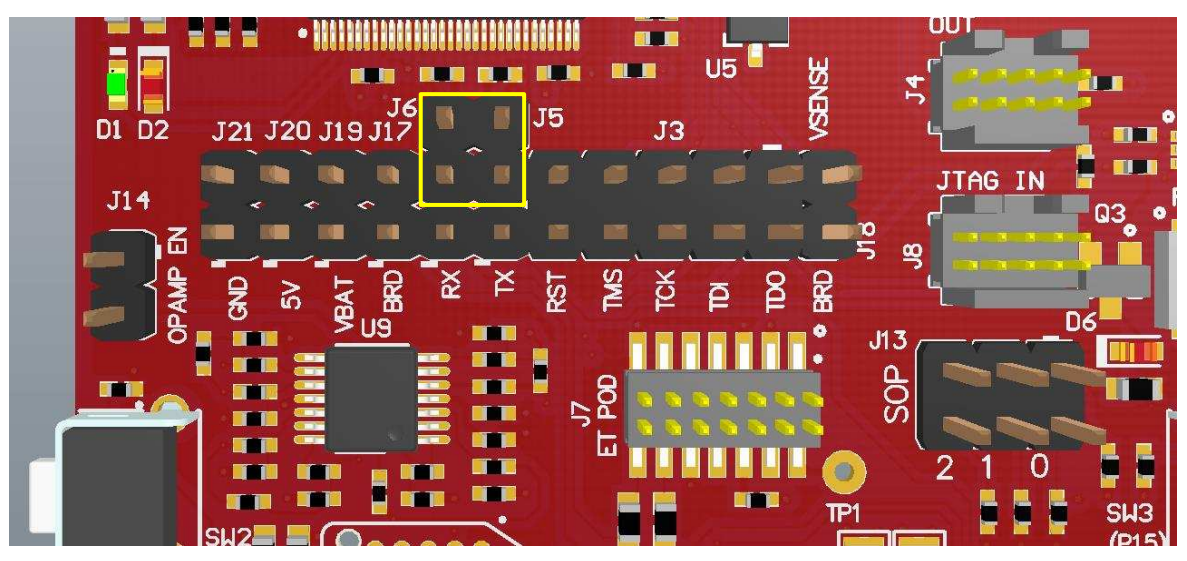

**Figure 10. UART Routed to USB COM Port**

<span id="page-12-1"></span><span id="page-12-0"></span>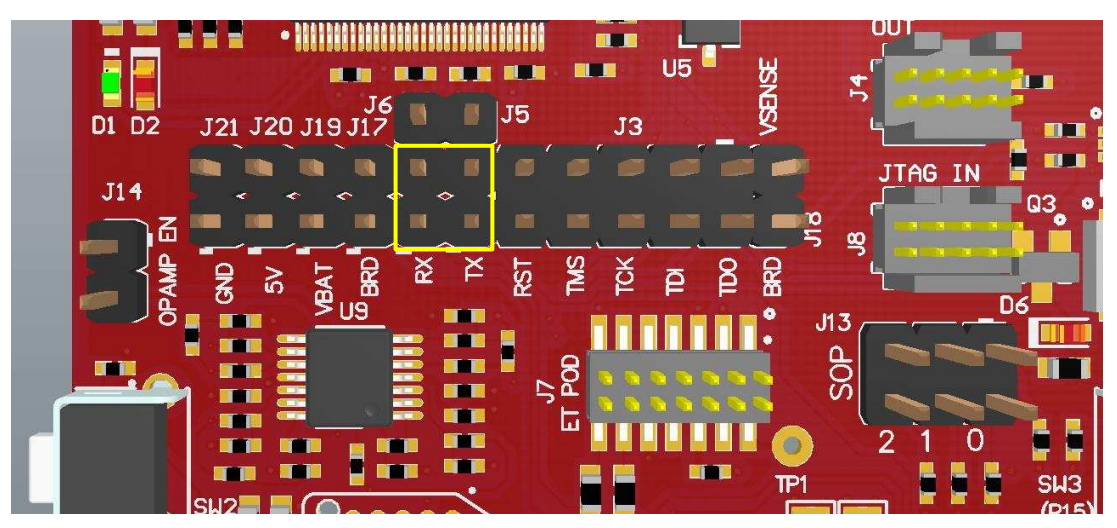

**Figure 11. UART Routed to 20-Pin Header Connector**

*Hardware Description* [www.ti.com](http://www.ti.com)

# <span id="page-13-2"></span><span id="page-13-0"></span>**2.4.7 Push-Buttons and LED Indicators**

[Table](#page-13-0) 8 list the push-button definitions.

#### **Table 8. Push-Button Definitions**

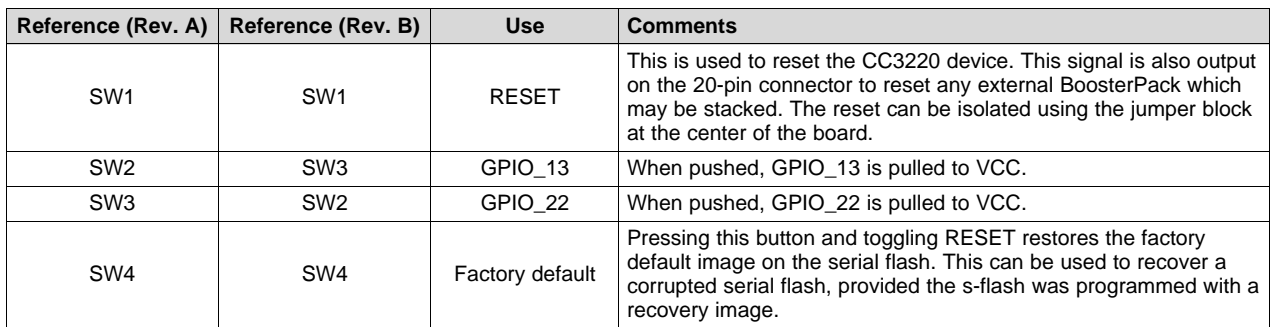

<span id="page-13-3"></span>[Table](#page-13-1) 9 lists the LED indicators.

<span id="page-13-1"></span>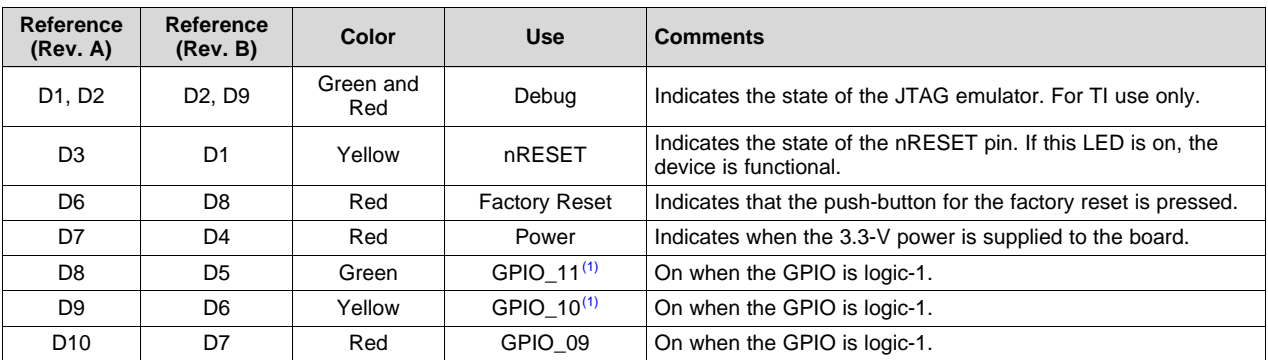

#### **Table 9. LED Indicators**

<sup>(1)</sup> GPIO\_10 and GPIO\_11 are also used as I<sup>2</sup>C. Thus, when the pullup resistors are enabled, the LEDs are on by default, without configuring the GPIOs.

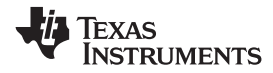

# **2.4.8 BoosterPack Header Pin Assignment**

The TI BoosterPack header pinout specification is at Build Your Own [BoosterPack](http://www.ti.com/ww/en/launchpad/byob.html). Also see the [BoosterPack](http://www.ti.com/ww/en/launchpad/dl/boosterpack-pinout-v3.pdf) Pinout Standard.

The CC3220 LaunchPad follows this standard, with the exception of naming. (P1:P4 is used instead of J1:J4.) See [Figure](#page-14-1) 12 for CC3220 pinmapping assignments and functions.

<span id="page-14-2"></span>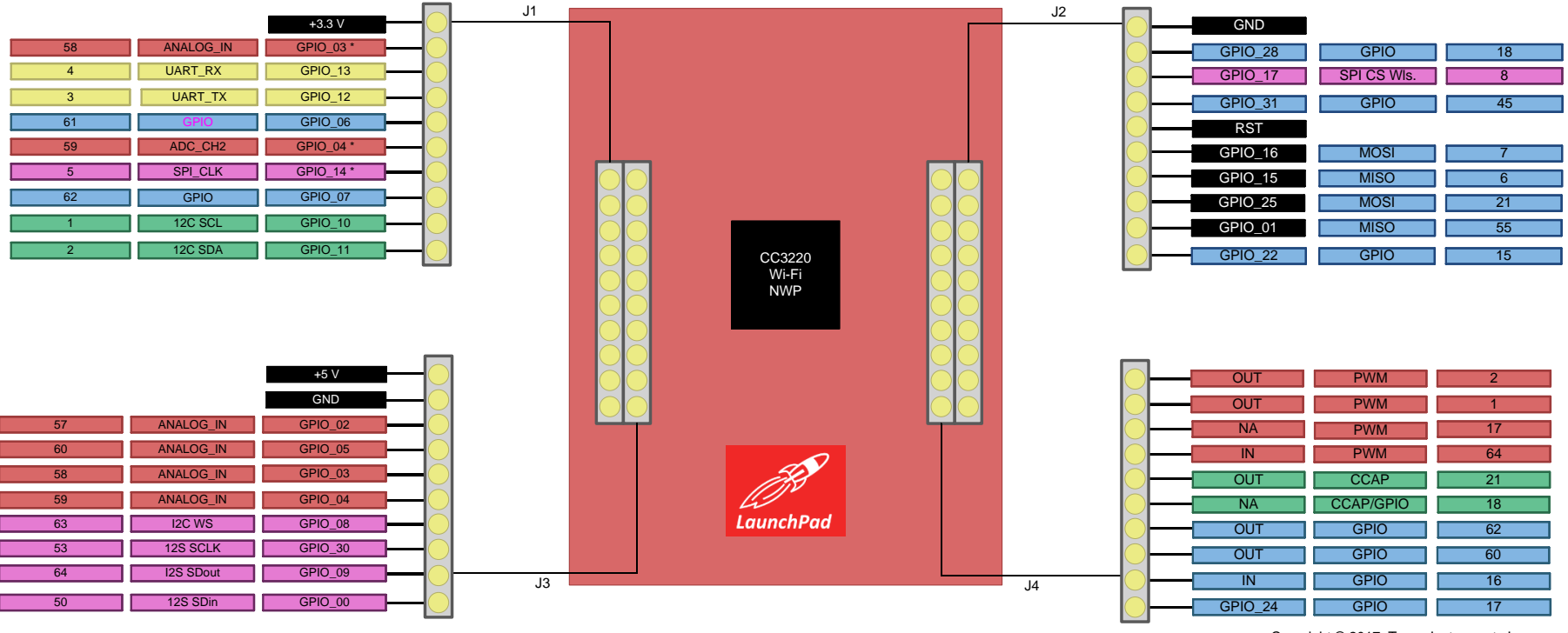

Copyright © 2017, Texas Instruments Incorporated

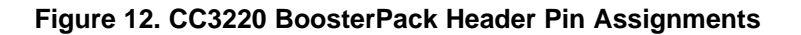

<span id="page-14-1"></span>**NOTE:** RESET output is an open-drain-type output and can only drive the pin low. The pullup ensures that the line is pulled back high when the button is released. No external BoosterPack can drive this pin low.

<span id="page-14-3"></span><span id="page-14-0"></span>All the signals are referred to by the pin number in the SDK; [Figure](#page-14-1) 12 shows the default mappings. Some of the pins are repeated across the connector. For instance, pin 62 is available on P1 and P4, but only P1 is connected by default. The signal on P4 is marked with an asterisk (\*) to signify that it is not connected by default. The signal can be routed to the pin by using a 0- $\Omega$  resistor in the path. For the exact resistor placement, see the CC3220 SimpleLink Wi-Fi Wireless MCU [LaunchPad](http://www.ti.com/lit/zip/sprcag0) Board Design Files.

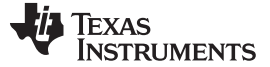

#### *2.5 Power*

# <span id="page-15-1"></span>**2.5.1 USB Power**

The LaunchPad is designed to work from the USB-provided power supply. The LaunchPad provides addresses as a bus-powered device on the computer. When the board is powered from the USB connector, the jumpers must be placed on the following headers, as shown in [Figure](#page-15-0) 13.

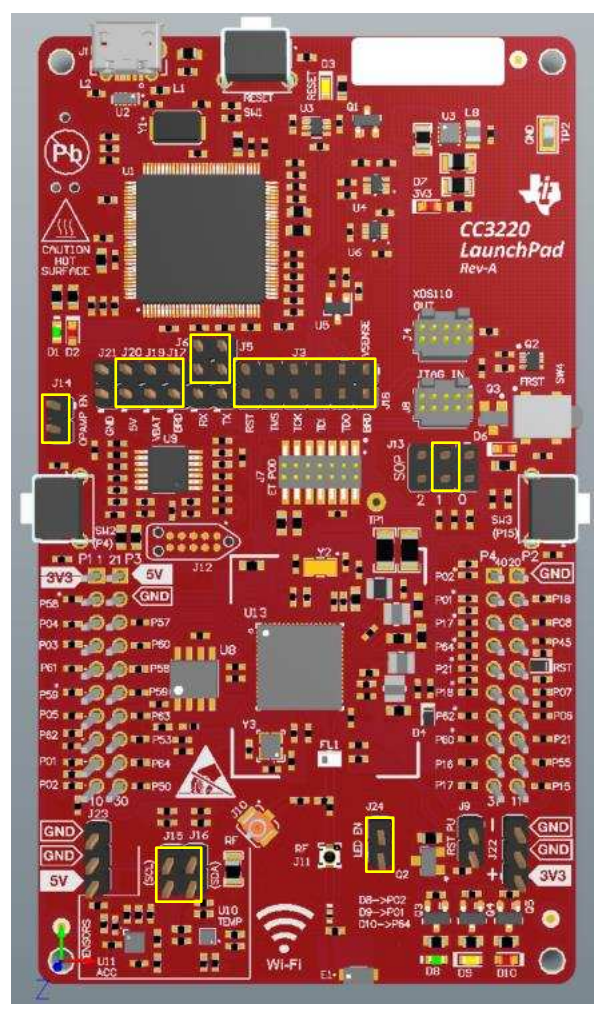

<span id="page-15-0"></span>**Figure 13. Powering From USB Jumper Settings**

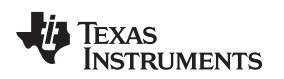

### <span id="page-16-1"></span>**2.5.2 Battery Power**

The LaunchPad can also be powered from an external battery pack by feeding the voltage on the J22 header. This input features reverse voltage protection to ensure that the board is not damaged due to an accidental reverse voltage. Perform the following steps before using the board with a battery.

- 1. Remove the USB cable.
- 2. Plug in the battery pack on J22 with the correct polarity (see [Figure](#page-16-0) 14).
- <span id="page-16-2"></span><span id="page-16-0"></span>3. Connect the jumper across J17 and J19 as shown in [Figure](#page-16-0) 14.

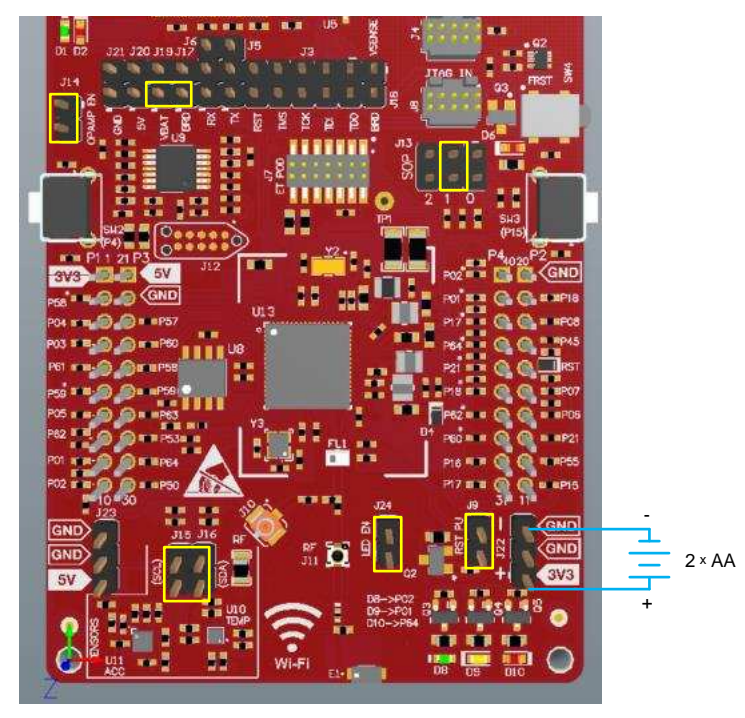

**Figure 14. Powering the CC3220LP From Battery**

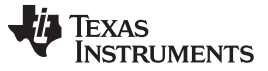

*Hardware Description* [www.ti.com](http://www.ti.com)

# <span id="page-17-2"></span><span id="page-17-1"></span>**2.5.3 Battery Powering Only the CC3220 and U8 (Onboard Serial Flash)**

In some cases, there may be a requirement to power only the CC3220 and the serial flash from the battery. The usage may not require LEDs, OPAMP for the ADC, and the sensors. In this case, the other sections can be powered off by removing the appropriate jumpers. Ensure that a jumper is placed on RST\_PU (J9) of the LaunchPad. The board would appear as shown in [Figure](#page-17-0) 15.

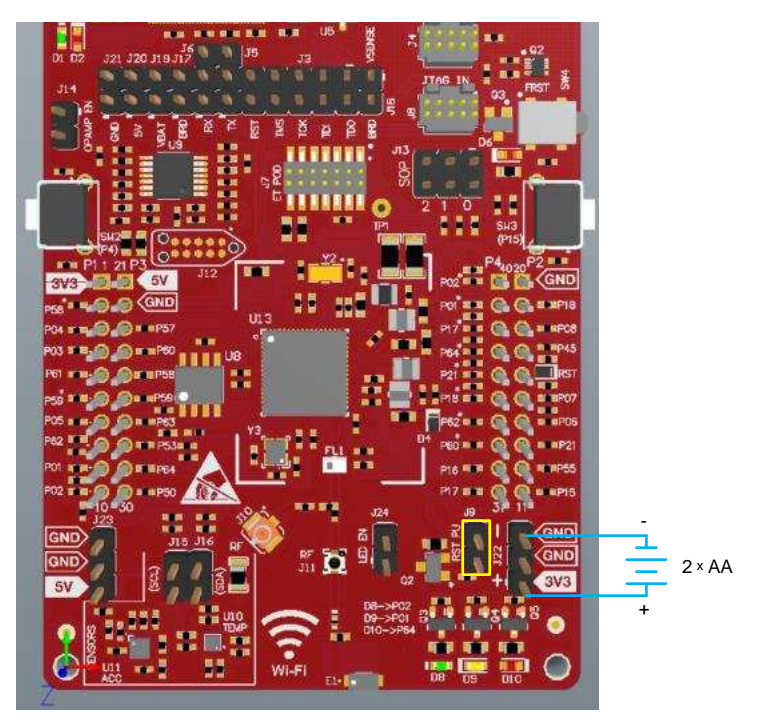

**Figure 15. Only CC3220 and Serial Flash Powered by Battery**

# <span id="page-17-3"></span><span id="page-17-0"></span>*2.6 Isolated Current Measurement of the CC3220*

To measure the current draw of the CC3220 when powering with a USB cable, use the VBAT jumper on the jumper isolation block (J19). The current measured in this mode includes only the CC3220 current and the serial flash current, and no external blocks. However, if a GPIO of the CC3220 is driving a high-current load such as an LED, then that is also included in this measurement.

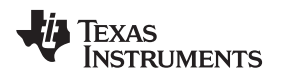

# **2.6.1 Low-Current Measurement With USB Power (< 1 mA)**

Follow these steps to measure ultra-low power operation of the CC3220:

1. Remove the VBAT jumper (J19); attach an ammeter across this jumper, as shown in [Figure](#page-18-0) 16. Ensure that jumpers are placed on J5, J6, and J17. The CC3220 device should not drive any high-current loads directly (such as an LED) because this can draw a large current.

<span id="page-18-2"></span><span id="page-18-1"></span>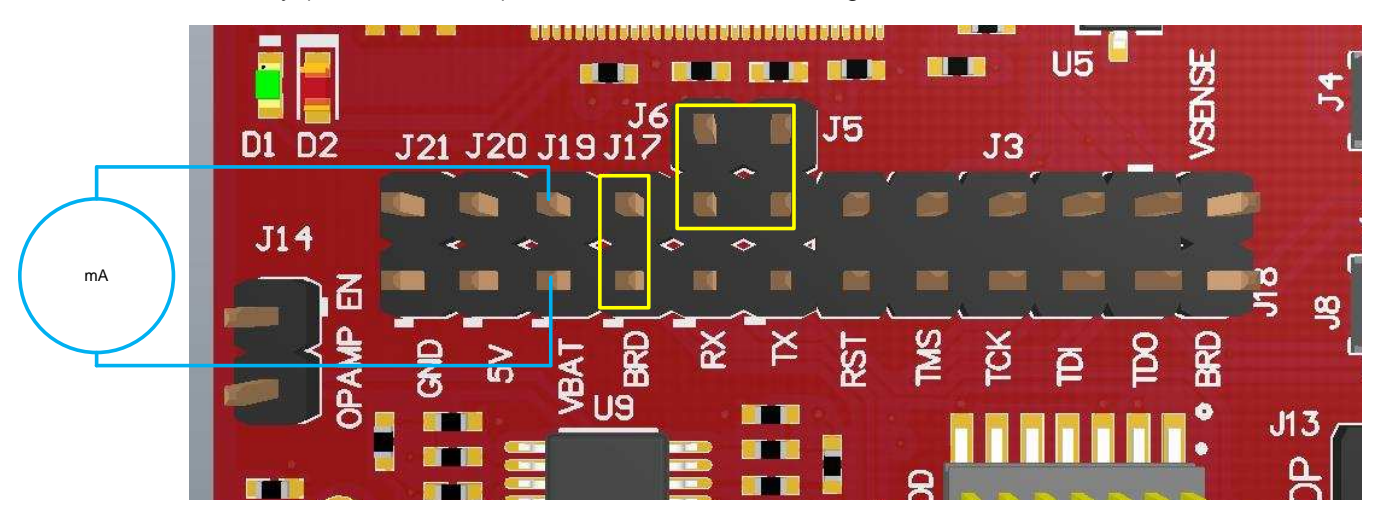

**Figure 16. Low-Current Measurement (<1 mA)**

- <span id="page-18-0"></span>2. Begin target execution and set the device to low-power modes (LPDS or hibernate).
- <span id="page-18-3"></span>3. Measure the current. If the current levels are fluctuating, it may be difficult to get a stable measurement. It is easier to measure quiescent states.
	- **NOTE:** To measure the low-power numbers, remove the LEDs (D8, D9, and D10 on the board) by removing the LED EN jumper (J24). Similarly, the shutdown mode leaks approximately 33 μA into the pullup resistor (R136) on the nRESET pin. This pullup resistor must also be removed to measure the total current below 1 µA in shutdown mode.

### **2.6.2 Active Power Measurements (>1 mA)**

Follow these steps to measure active operation of the CC3220:

- 1. Remove the VBAT jumper (J19).
- 2. Solder a 0.1- $Ω$  resistor on a wire, which can be connected to an oscilloscope, as shown in [Figure](#page-19-0) 17. Or, attach a jumper wire between J19 so that it can be used with a current probe.

<span id="page-19-1"></span>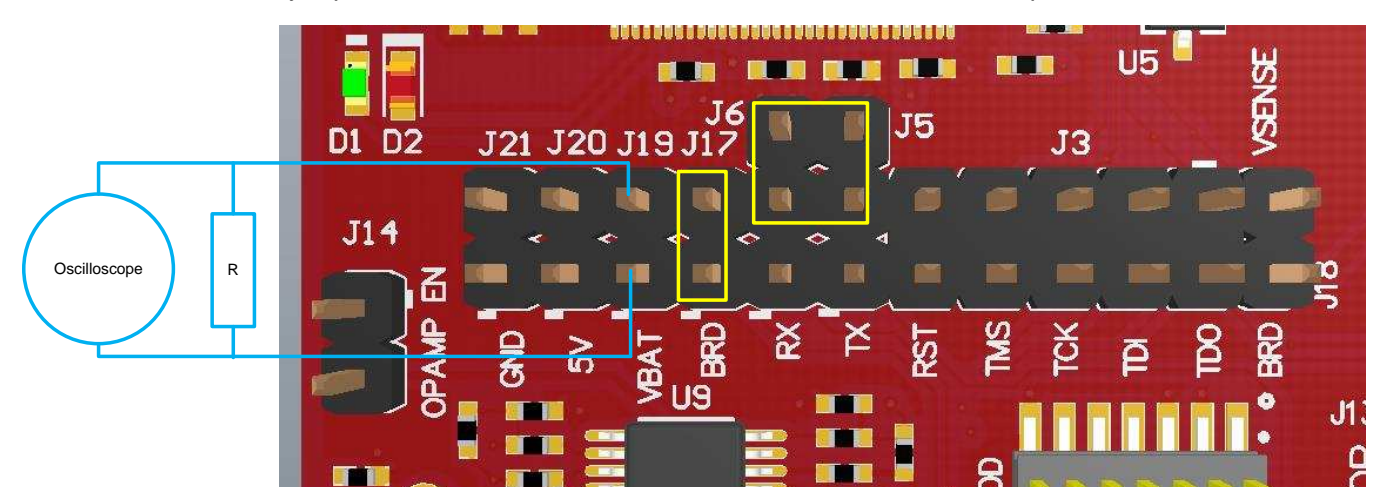

**Figure 17. Active Power Measurements (>1 mA)**

<span id="page-19-0"></span>3. Measure the voltage across the resistor using an oscilloscope with a differential probe. (For the current probe, coil the wire around the sensor multiple times for good sensitivity.) An ammeter can also be used for this measurement, but the results may be erroneous due to the switching nature of the current.

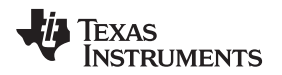

# *2.7 RF Connections*

# <span id="page-20-2"></span>**2.7.1 AP Connection Testing**

By default, the board ships with the RF signals routed to the onboard chip antenna, as shown in [Figure](#page-20-0) 18.

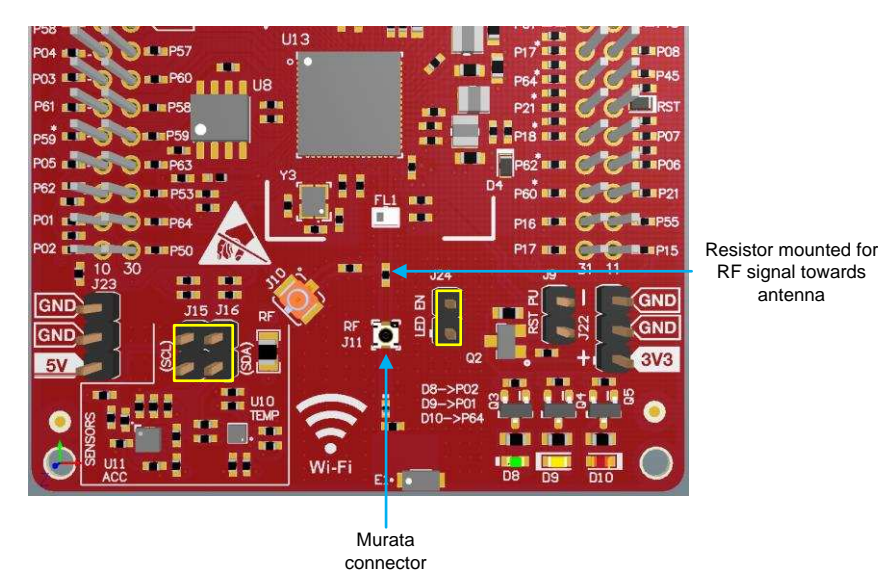

**Figure 18. Using Onboard Antenna (Default Condition)**

<span id="page-20-3"></span><span id="page-20-0"></span>A miniature UMC connector (Murata MM8030-2610) provides a way to test in the lab using a compatible cable. Alternately, for testing the conducted measurement a U.FL connector is provided on the board. A rework must be performed before this connector can be used; this involves swapping the position of a resistor. The modified board would appear as in [Figure](#page-20-1) 19.

<span id="page-20-1"></span>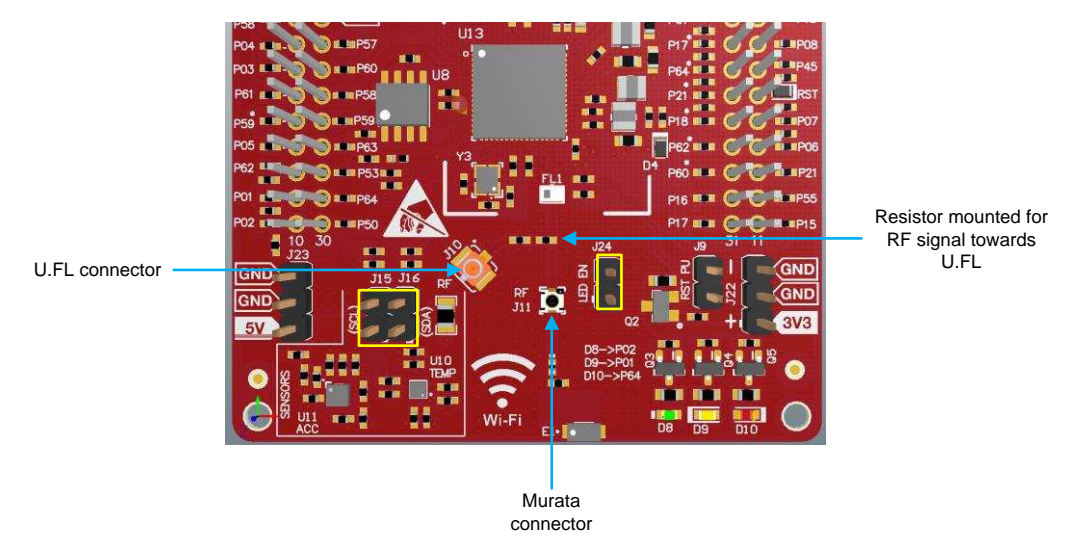

**Figure 19. Board Modified for External Antenna Connections**

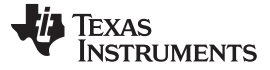

### *2.8 Assembly Drawing*

[Figure](#page-21-0) 20 shows the top layer assembly drawing of the CC3220x LaunchPad (Rev. A).

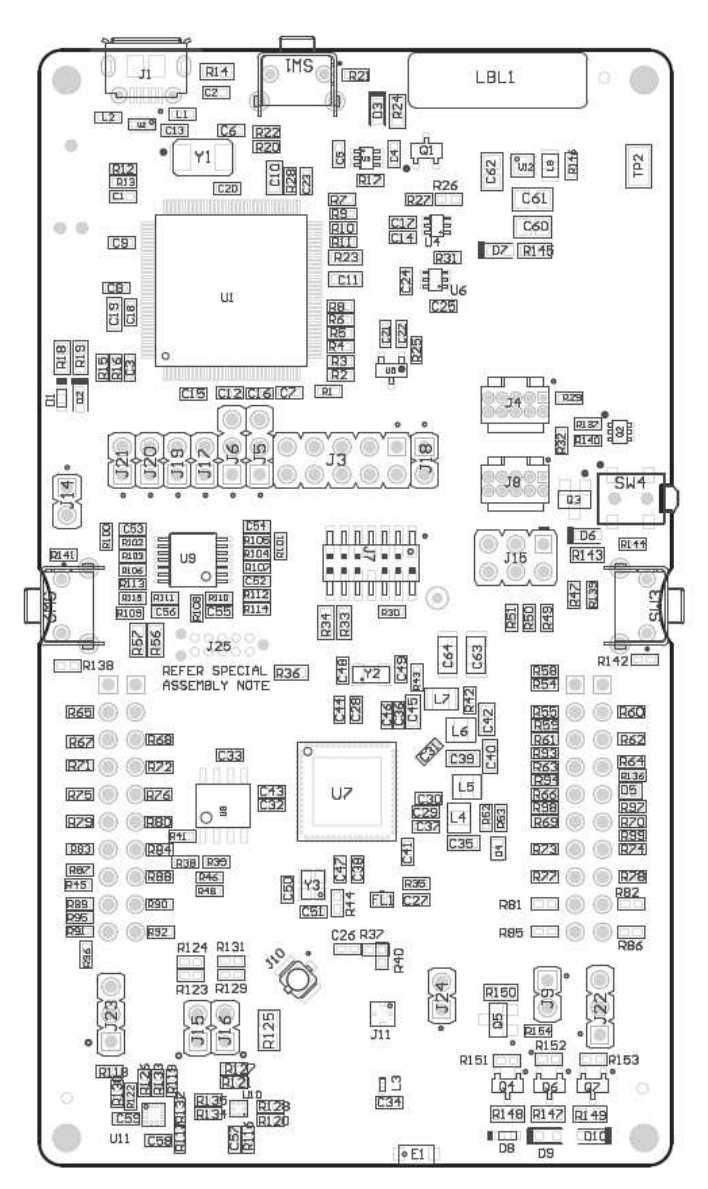

<span id="page-21-0"></span>**Figure 20. CC3220x LaunchPad Top-Layer Assembly Drawing**

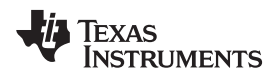

# *2.9 Design Files*

# **2.9.1 Hardware Design Files**

All design files, including schematics, layout, Bill of Materials (BOM), Gerber files, and documentation are available for download from [CC3220-LAUNCHXL-RD](http://www.ti.com/tool/CC3220SF-LAUNCHXL).

# *2.10 Software*

All design files, including firmware patches, software example projects, and documentation are available from the [SimpleLink](http://www.ti.com/ww/en/simplelink_embedded_wi-fi/tools_software.html) Wi-Fi Platform page.

The software development kit (SDK) for the CC3220 LaunchPad can be obtained from [CC3220SDK](http://www.ti.com/tool/cc3220sdk).

### <span id="page-22-0"></span>**3 Development Environment Requirements**

The following software examples with the LaunchPad require an integrated development environment (IDE) that supports the CC3220 device.

The *CC3220, CC3220S, CC3220SF [SimpleLink™](http://www.ti.com/lit/pdf/SWRU464) Wi-Fi® and Internet of Things Solution, A Single-Chip [Wireless](http://www.ti.com/lit/pdf/SWRU464) MCU* programmer's guide has detailed information about software environment setup with examples. See this document for further details on the software sample examples.

# *3.1 CCS*

CCS 6.0 or higher is required. When CCS is launched, and a workspace directory is chosen, use *Project* → *Import Existing CCS Eclipse Project*. Direct it to the desired demo project directory containing main.c.

# *3.2 IAR*

IAR 6.70 or higher is required. To open the demo in IAR, choose *File* → *Open* → *Workspace…*, and direct it to the \*.eww workspace file inside the \IAR subdirectory of the desired demo. All workspace information is within this file.

The subdirectory also has an \*.ewp project file; this file can be opened into an existing workspace, using *Project* → *Add-Existing-Project….*

# <span id="page-22-1"></span>**4 Additional Resources**

#### *4.1 CC3220 Product Page*

For more information on the CC3220 device, visit the [CC3220](http://www.ti.com/product/cc3220) product page, which includes the *[CC3220x](http://www.ti.com/lit/pdf/SWAS035) SimpleLink™ Wi-Fi® Wireless and [Internet-of-Things](http://www.ti.com/lit/pdf/SWAS035) Solution, a Single-Chip Wireless MCU Data Sheet* and key documents such as the *CC3220, CC3220S, CC3220SF [SimpleLink™](http://www.ti.com/lit/pdf/SWRU465) Wi-Fi® and Internet-of-Things Technical [Reference](http://www.ti.com/lit/pdf/SWRU465) Manual* and the [http://www.ti.com/SimpleLinkWiFi-Wiki](http://www.ti.com/simplelinkwifi-wiki), which contains information on getting started, hardware details, software details including porting information, testing and certification, support, and the CC3220 community.

# *4.2 LaunchPad™ Wiki*

Most updated information is available on the [CC3220](http://processors.wiki.ti.com/index.php/CC31xx_&_CC32xx) Wiki page.

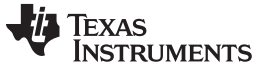

*Revision History* [www.ti.com](http://www.ti.com)

# **Revision History**

# <span id="page-23-0"></span>Changes from February 7, 2017 to January 24, 2018 **Example 2018** 2019 12:38

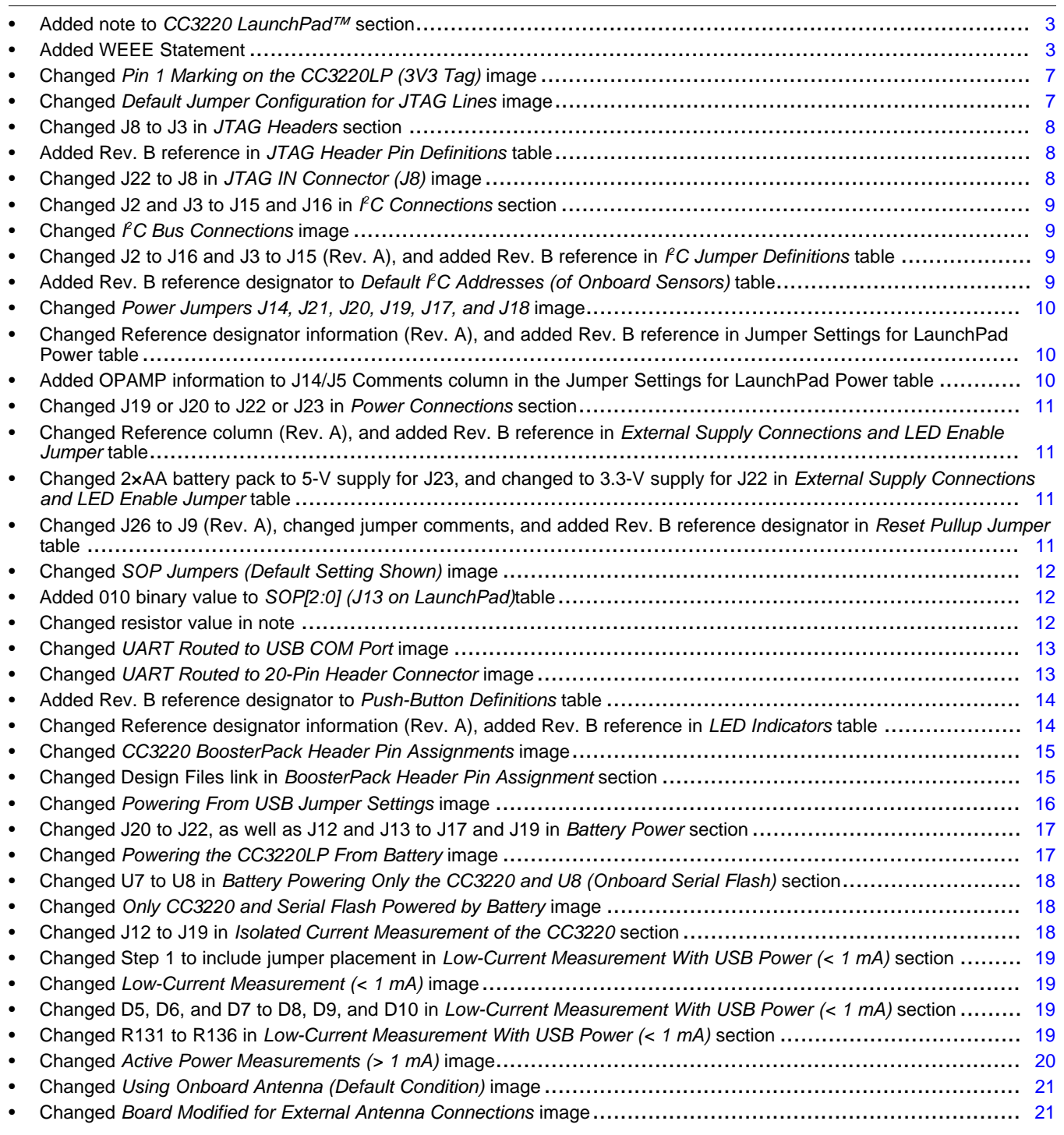

#### **IMPORTANT NOTICE FOR TI DESIGN INFORMATION AND RESOURCES**

Texas Instruments Incorporated ('TI") technical, application or other design advice, services or information, including, but not limited to, reference designs and materials relating to evaluation modules, (collectively, "TI Resources") are intended to assist designers who are developing applications that incorporate TI products; by downloading, accessing or using any particular TI Resource in any way, you (individually or, if you are acting on behalf of a company, your company) agree to use it solely for this purpose and subject to the terms of this Notice.

TI's provision of TI Resources does not expand or otherwise alter TI's applicable published warranties or warranty disclaimers for TI products, and no additional obligations or liabilities arise from TI providing such TI Resources. TI reserves the right to make corrections, enhancements, improvements and other changes to its TI Resources.

You understand and agree that you remain responsible for using your independent analysis, evaluation and judgment in designing your applications and that you have full and exclusive responsibility to assure the safety of your applications and compliance of your applications (and of all TI products used in or for your applications) with all applicable regulations, laws and other applicable requirements. You represent that, with respect to your applications, you have all the necessary expertise to create and implement safeguards that (1) anticipate dangerous consequences of failures, (2) monitor failures and their consequences, and (3) lessen the likelihood of failures that might cause harm and take appropriate actions. You agree that prior to using or distributing any applications that include TI products, you will thoroughly test such applications and the functionality of such TI products as used in such applications. TI has not conducted any testing other than that specifically described in the published documentation for a particular TI Resource.

You are authorized to use, copy and modify any individual TI Resource only in connection with the development of applications that include the TI product(s) identified in such TI Resource. NO OTHER LICENSE, EXPRESS OR IMPLIED, BY ESTOPPEL OR OTHERWISE TO ANY OTHER TI INTELLECTUAL PROPERTY RIGHT, AND NO LICENSE TO ANY TECHNOLOGY OR INTELLECTUAL PROPERTY RIGHT OF TI OR ANY THIRD PARTY IS GRANTED HEREIN, including but not limited to any patent right, copyright, mask work right, or other intellectual property right relating to any combination, machine, or process in which TI products or services are used. Information regarding or referencing third-party products or services does not constitute a license to use such products or services, or a warranty or endorsement thereof. Use of TI Resources may require a license from a third party under the patents or other intellectual property of the third party, or a license from TI under the patents or other intellectual property of TI.

TI RESOURCES ARE PROVIDED "AS IS" AND WITH ALL FAULTS. TI DISCLAIMS ALL OTHER WARRANTIES OR REPRESENTATIONS, EXPRESS OR IMPLIED, REGARDING TI RESOURCES OR USE THEREOF, INCLUDING BUT NOT LIMITED TO ACCURACY OR COMPLETENESS, TITLE, ANY EPIDEMIC FAILURE WARRANTY AND ANY IMPLIED WARRANTIES OF MERCHANTABILITY, FITNESS FOR A PARTICULAR PURPOSE, AND NON-INFRINGEMENT OF ANY THIRD PARTY INTELLECTUAL PROPERTY RIGHTS.

TI SHALL NOT BE LIABLE FOR AND SHALL NOT DEFEND OR INDEMNIFY YOU AGAINST ANY CLAIM, INCLUDING BUT NOT LIMITED TO ANY INFRINGEMENT CLAIM THAT RELATES TO OR IS BASED ON ANY COMBINATION OF PRODUCTS EVEN IF DESCRIBED IN TI RESOURCES OR OTHERWISE. IN NO EVENT SHALL TI BE LIABLE FOR ANY ACTUAL, DIRECT, SPECIAL, COLLATERAL, INDIRECT, PUNITIVE, INCIDENTAL, CONSEQUENTIAL OR EXEMPLARY DAMAGES IN CONNECTION WITH OR ARISING OUT OF TI RESOURCES OR USE THEREOF, AND REGARDLESS OF WHETHER TI HAS BEEN ADVISED OF THE POSSIBILITY OF SUCH DAMAGES.

You agree to fully indemnify TI and its representatives against any damages, costs, losses, and/or liabilities arising out of your noncompliance with the terms and provisions of this Notice.

This Notice applies to TI Resources. Additional terms apply to the use and purchase of certain types of materials, TI products and services. These include; without limitation, TI's standard terms for semiconductor products <http://www.ti.com/sc/docs/stdterms.htm>), [evaluation](http://www.ti.com/lit/pdf/SSZZ027) [modules](http://www.ti.com/lit/pdf/SSZZ027), and samples [\(http://www.ti.com/sc/docs/sampterms.htm\)](http://www.ti.com/sc/docs/sampterms.htm).

> Mailing Address: Texas Instruments, Post Office Box 655303, Dallas, Texas 75265 Copyright © 2018, Texas Instruments Incorporated